**Rozliczanie projektów w ramach Regionalnego Programu Województwa Łódzkiego na lata 2014-2020 z wykorzystaniem systemu SL2014 – projekty EFRR**

### **Trener: Krystian Przygodzki Łódź, 18 czerwca 2018 r.**

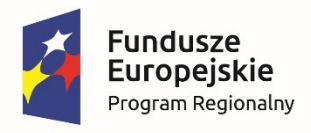

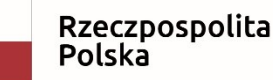

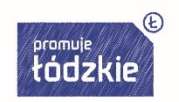

Unia Europejska Europejskie Fundusze Strukturalne i Inwestycyjne

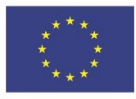

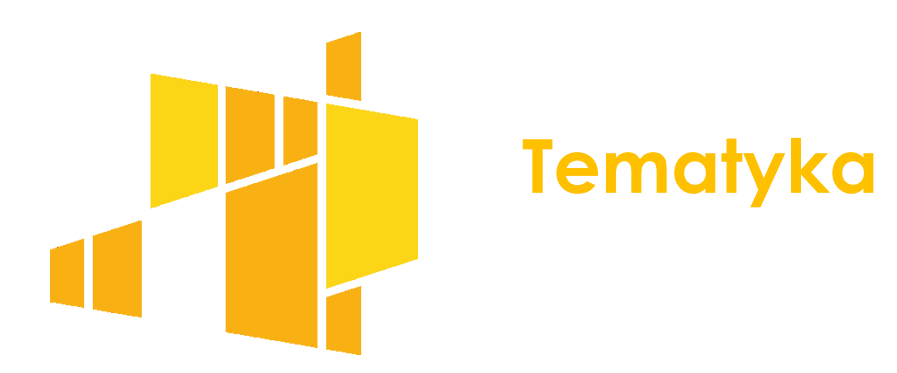

- Podstawy prawne SL2014,
- Centralny system teleinformatyczny a SL2014,
- Rodzaje Użytkowników w SL2014,
- Minimalny zakres danych przesyłanych przez SL2014,
- SL2014 jedynym kanałem komunikacji w procesie rozliczania projektu,
- Projekty partnerskie w SL2014,

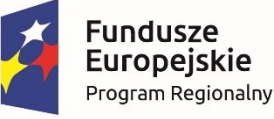

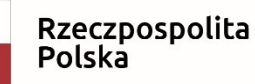

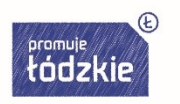

Unia Europejska Europejskie Fundusze Strukturalne i Inwestycyjne

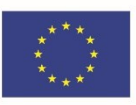

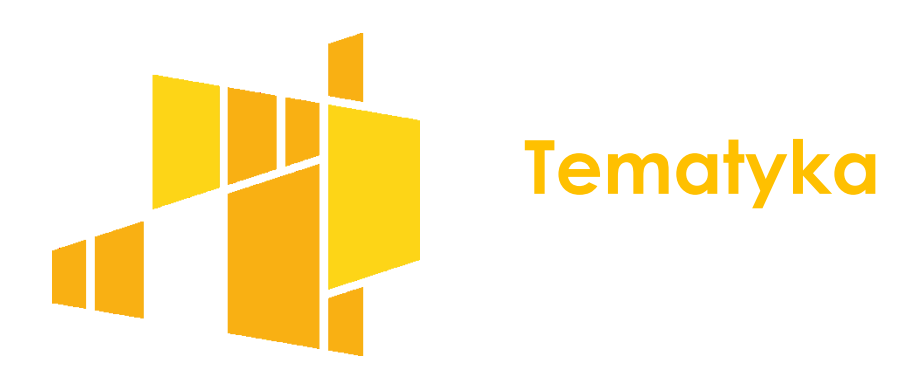

- Uprawnienia dla osób upoważnionych przez Beneficjenta/Partnera,

- Wymagania techniczne SL2014,
- Rodzaje Użytkowników w SL2014,
- Podstawowe zasady bezpieczeństwa obsługi SL2014,
- Logowanie do SL2014,
- Dokumenty niezbędne do pracy w SL2014,

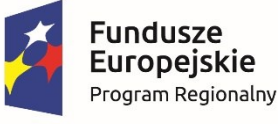

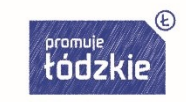

Unia Europejska Europejskie Fundusze Strukturalne i Inwestycyjne

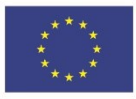

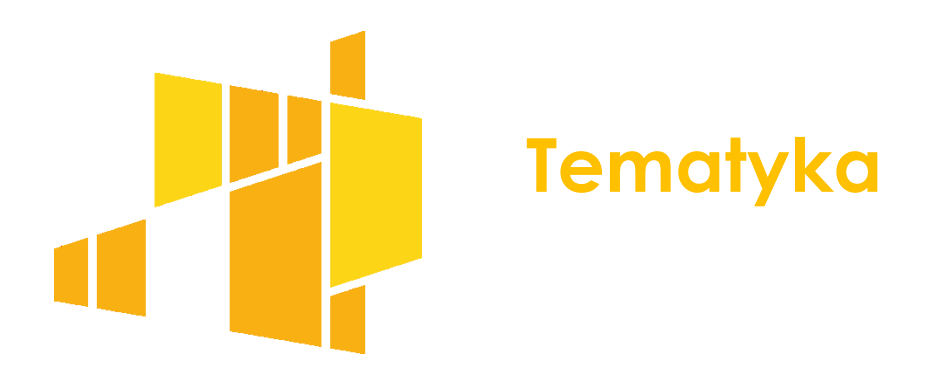

- Postępowanie w przypadku awarii SL2014,
- Najczęściej popełniane błędy.

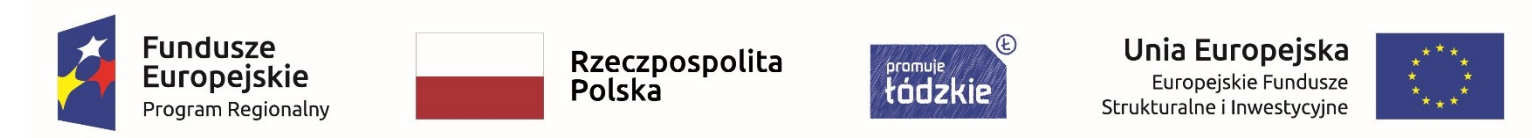

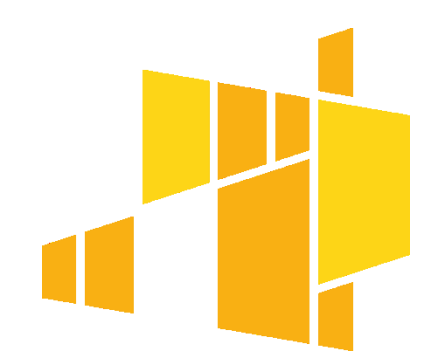

#### **wymaganie art. 125 ust. 2 lit. d) rozporządzenia (UE) nr 1303/2013**

Zapewnienie realizacji funkcji instytucji zarządzającej: ustanowienia systemu teleinformatycznego w którym są gromadzone, rejestrowane i przechowywane dane dotyczące każdej operacji w zakresie niezbędnym do monitorowania, ewaluacji, zarządzania finansowego, weryfikacji i audytu

#### **wymaganie art. 122 ust. 3 rozporządzenia (UE) nr 1303/2013**

Zapewnienie funkcjonowania systemu teleinformatycznego za pomocą którego pełna komunikacja pomiędzy beneficjentami a właściwymi instytucjami będzie się odbywać drogą elektroniczną: **e-Cohesion**

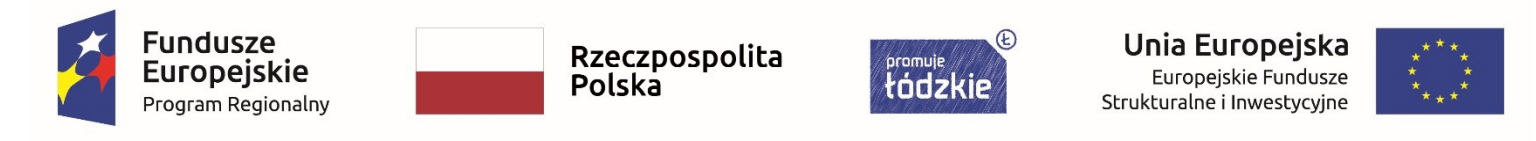

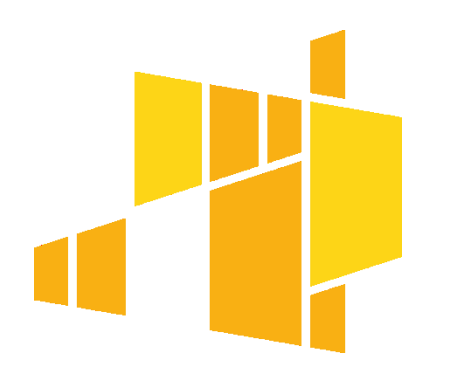

#### e-Cohesion

- informatyzacja procesu wymiany dokumentów na linii beneficjent instytucja udzielająca wsparcia od momentu zawarcia umowy o dofinansowanie.
- Interoperacyjność wykorzystanie przez różne instytucje tych samych pojęć i danych.
- Only once encoding brak konieczności wprowadzania przez beneficjenta tożsamych danych wielokrotnie.
- $\cdot$  E-storage rezygnacja z papieru.
- E-audit trial slad audytowy w systemie

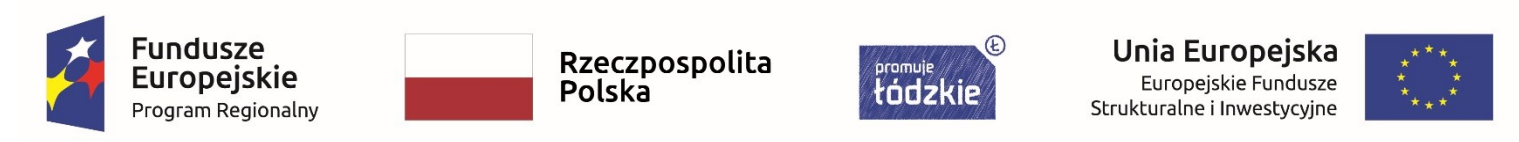

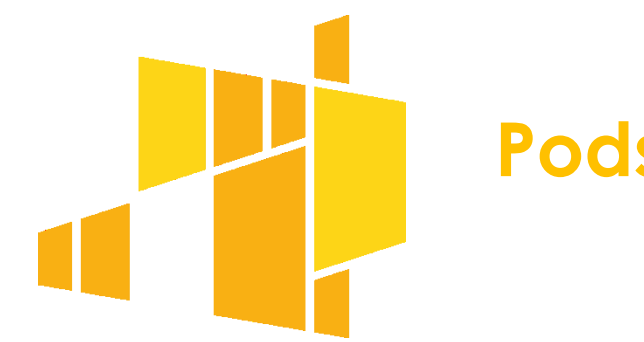

wymagania rozporządzeń wykonawczych i delegowanych – przede wszystkim: rozporządzenia delegowanego nr 480/2014

Zakres przechowywanych danych umożliwia zachowanie ścieżki audytu, zgodnie z zakresem wskazanym w art. 24 rozporządzenia delegowanego nr 480/2014 i w załączniku III do tego rozporządzenia - 113 pól

#### System w obecnym kształcie zapewnia realizację wymogów tego rozporządzenia

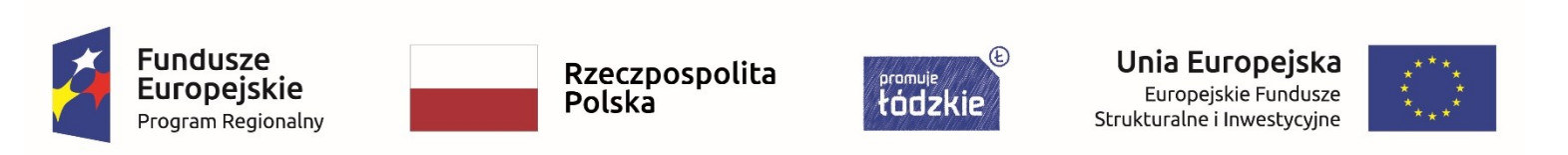

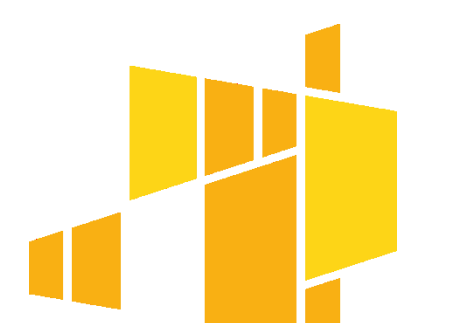

**realizacji** zasadach **polityki** Ustawa programów **operacyjnych** O **Spojno** dofinansowanych w perspektywie finansowej 2014-2020

- · *art. 19* składanie wniosku o płatność za pośrednictwem systemu teleinformatycznego (inna forma dopuszczalna tylko w przypadku problemów technicznych z systemem)
- Rozdział 16 system informatyczny

#### Wytyczne w zakresie warunków gromadzenia i przekazywania danych w postaci elektronicznej na lata 2014-2020, określające:

- jednolite reguły wykorzystania systemu,
- zakres obowiązków instytucji zaangażowanych we wdrażanie,
- procedury związane z wykorzystywaniem systemu,
- minimalny zakres danych i formy informacji przekazywane za jego pomocą.

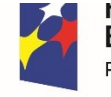

Europeiskie Program Regionalny Rzeczpospolita Polska

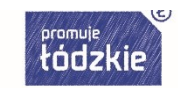

Unia Europejska Europeiskie Fundusze Strukturalne i Inwestycyjne

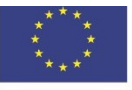

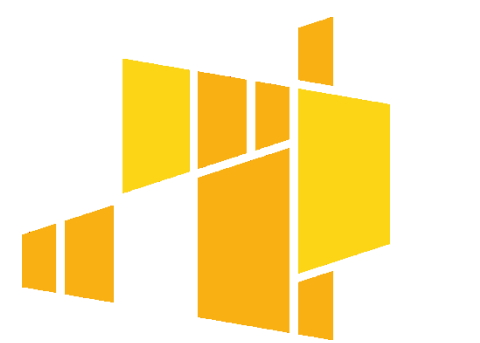

#### **UMOWA O DOFINANSOWANIE PROJEKTU W RAMACH REGIONALNEGO PROGRAMU OPERACYJNEGO WOJEWÓDZTWA ŁÓDZKIEGO NA LATA 2014-2020**

§ 16 zobowiązuje Beneficjentów do:

- wykorzystania SL2014 w procesie rozliczania wniosków o płatność
- przestrzegania aktualnej instrukcji
- przekazywania listy osób jakie będą pracowały w SL2014 w ich imieniu
- powierzenia danych osobowych przetwarzanych w ramach realizacji umowy o dofinansowanie
- korzystania z ePUAP lub certyfikatu kwalifikowalnego
- awaryjnego sposobu logowania do SL2014 jeśli nie działa ePUAP
- przestrzegania regulaminu bezpieczeństwa SL2014

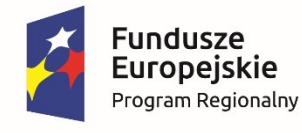

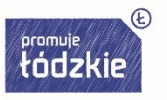

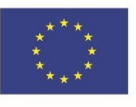

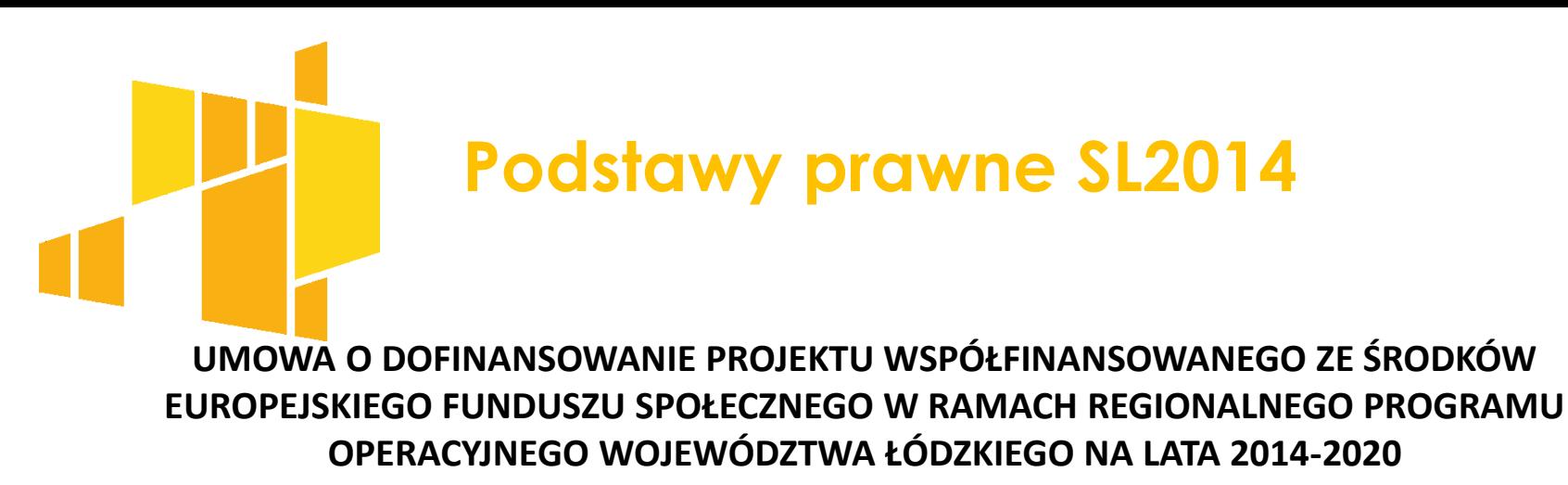

- § 16 zobowiązuje Beneficjentów do:
- terminowego składania wniosków o płatność
- zgłaszania nieautoryzowanego dostępu do danych beneficjenta
- przekazywania w SL2014 wraz z wnioskiem o płatność dokumentów określonych przez instytucję
- komunikacji w SL2014 w ramach spraw określonych przez instytucję
- uznawania skuteczności prawnej komunikacji i wymiany danych prowadzonej w SL2014
- określonego sposobu działania w przypadku niedostępności SL2014
- przekazanie danych dotyczących angażowania personelu projektu

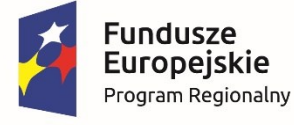

Rzeczpospolita Polska

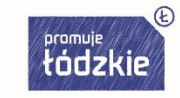

Unia Europejska Europeiskie Fundusze Strukturalne i Inwestycyjne

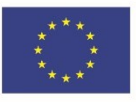

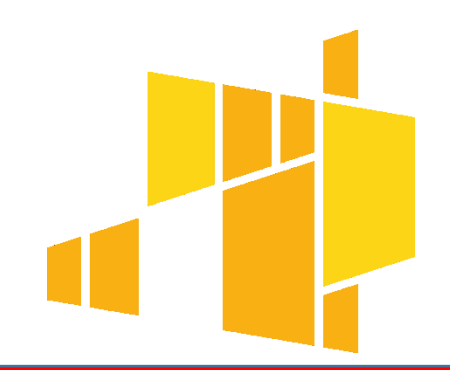

### **Centralny system teleinformatyczny a SL2014**

**centralny system teleinformatyczny**

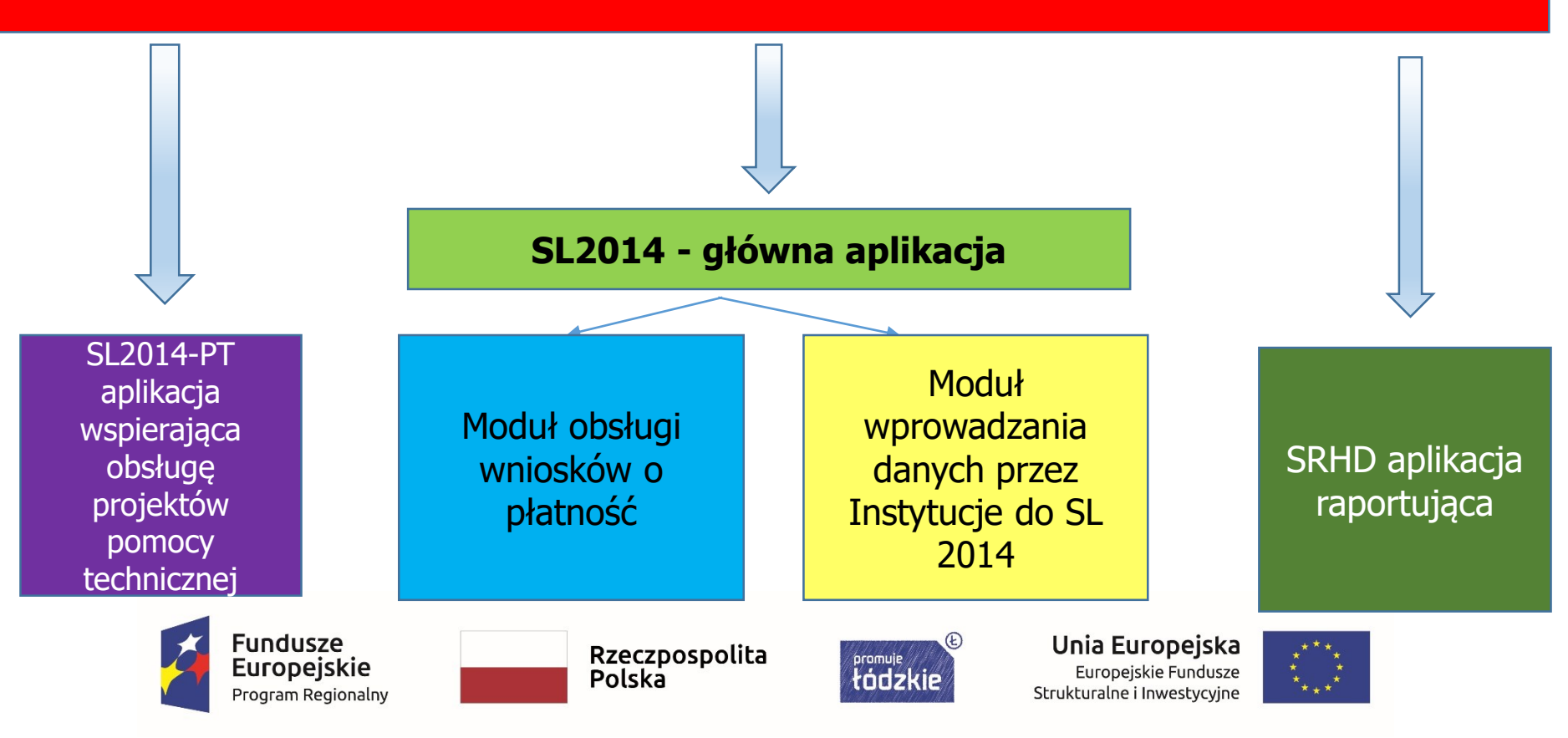

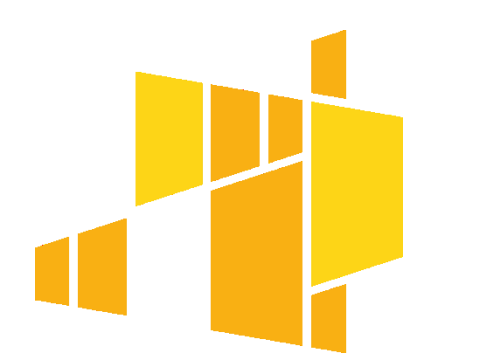

### **Rodzaje Użytkowników w SL2014**

**AM I/IZ/IK** - wyznaczony pracownik instytucji realizujący zadania określone w rozdziale 7 Wytycznych w zakresie warunków gromadzenia i przekazywania danych w postaci elektronicznej na lata 2014-2020

Użytkownik I - osoba mająca dostęp do SL2014 lub SL2014 wraz z SRHD, wyznaczona przez właściwą instytucję do wykonywania w jej imieniu czynności związanych z realizacją programu operacyjnego

Użytkownik B - osoba mająca dostęp do SL2014, wyznaczona przez Beneficjenta do wykonywania w jego imieniu czynności związanych z realizacją projektu/projektów

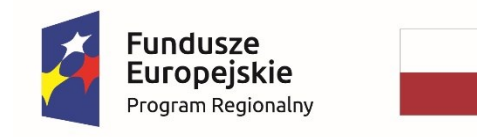

Rzeczpospolita Polska

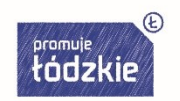

Unia Europejska Europejskie Fundusze Strukturalne i Inwestycyjne

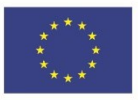

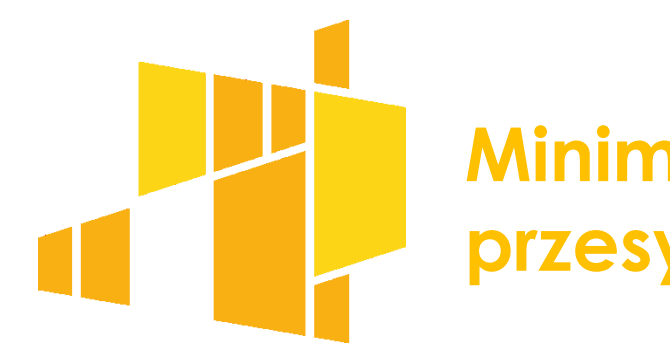

### **Minimalny zakres danych przesyłanych przez SL2014**

#### **Zakres danych przesyłanych w SL2014**

Wnioski o płatność

 $\checkmark$ Korespondencja, w tym pisma urzędowe i wiadomości (brak dostępu dla Partnera w formule partnerskiej)

- Harmonogram płatności
- Monitorowanie uczestników projektu (brak dostępu dla Partnera w formule partnerskiej)
- $\sqrt{B}$ aza personelu
- $\checkmark$ Zamówienia publiczne
- $\checkmark$ Monitorowanie Instrumentów Finansowych (dot. tylko projektów z IF)

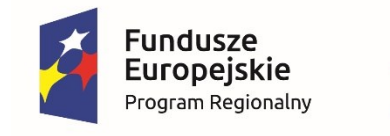

Rzeczpospolita Polska

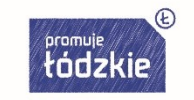

Unia Europejska Europejskie Fundusze Strukturalne i Inwestycyjne

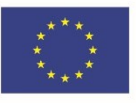

## **SL2014 jedynym kanałem komunikacji w procesie rozliczania Projektu**

Od momentu podpisania umowy wszelka komunikacja pomiędzy Beneficjentem a Instytucją powinna odbywać się **wyłącznie** z wykorzystaniem SL2014. Wszelkie pisma służbowe oraz korespondencja "mailowa" przeprowadzana jest przez moduł Korespondencja.

Nie mogą być przedmiotem komunikacji wyłącznie przy wykorzystaniu aplikacji SL2014: 1) zmiany treści Umowy;

2) kontrole na miejscu przeprowadzane w ramach Projektu;

3) dochodzenie zwrotu środków od Beneficjenta, o którym mowa w § 13, w tym prowadzenie postępowania administracyjnego w celu wydania decyzji o zwrocie środków.

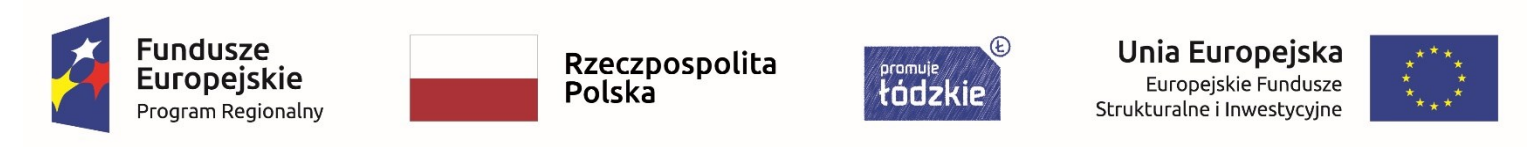

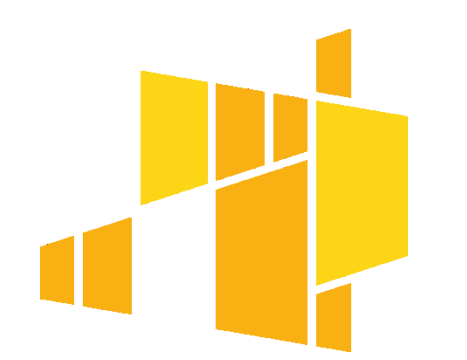

### **Projekty partnerskie w SL2014**

**Projekty partnerskie mogą być rozliczane z wykorzystaniem SL2014 według formuły:**

**Partnerskiej** – wszyscy partnerzy rozliczający wydatki w projekcie składają częściowe wnioski o płatności oraz wypełniają dane częściowych Harmonogramach płatności, ogłoszenia na Bazie konkurencyjności może dodawać zarówno Beneficjent (Lider projektu) jak i Partnerzy projektu.

**Uproszczonej** – brak częściowych wniosków o płatność oraz częściowych harmonogramów płatności, ogłoszenia na Bazie konkurencyjności może dodawać tylko Beneficjent (Lider projektu).

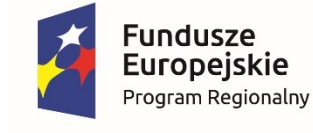

Rzeczpospolita **Polska** 

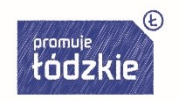

Unia Europejska Europejskie Fundusze Strukturalne i Inwestycyjne

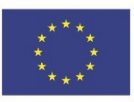

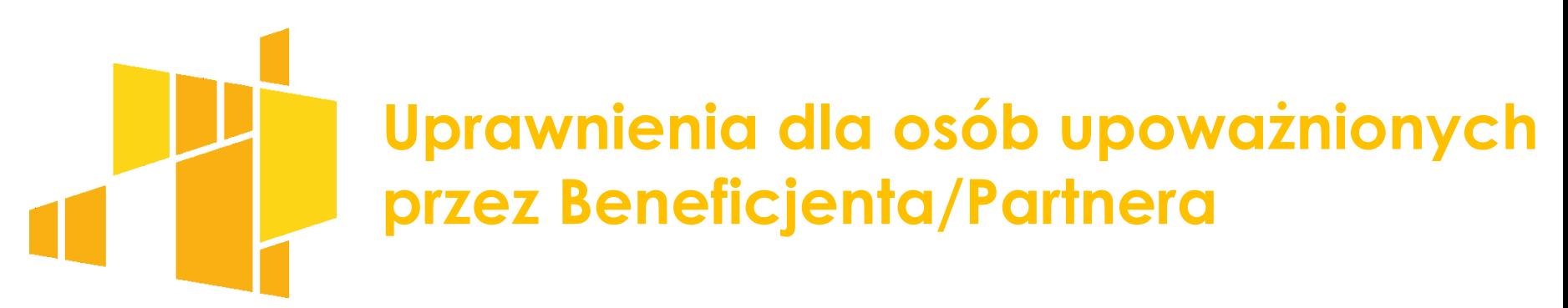

#### **Zarządzanie dostępem do SL2014 – nadanie uprawnień Użytkownika B**

Beneficjent przed podpisaniem umowy przekazuje wnioski o nadanie dostępu do SL2014 dla osoby uprawnionej (zasada 1 wniosek = 1 osoba czyli 1 PESEL). Wniosek musi zostać podpisany przez osobę/osoby uprawnione do reprezentowania Beneficjenta. Uprawnienia powinno się nadawać osobom, które będą wprowadzać dane do systemu (w SL2014 dostęp do danych uczestników projektu). Jeżeli osoba/osoby uprawnione do reprezentowania Beneficjenta (np. Dyrektor, Prezes itd.) chcą mieć dostęp do SL2014 muszą wystąpić z wnioskiem dla samych siebie.

**Dostęp** użytkownikowi B jest nadawany **automatycznie** przez system w momencie zapisania umowy w systemie SL2014. Użytkownik B otrzymuje na adres mailowy wskazany we wniosku o nadanie dostępu dla osoby uprawnionej mail z informacją utworzeniu konta.

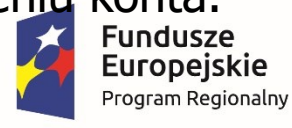

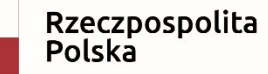

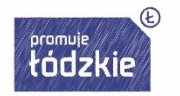

Unia Europejska Europejskie Fundusze Strukturalne i Inwestycyjne

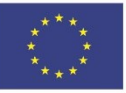

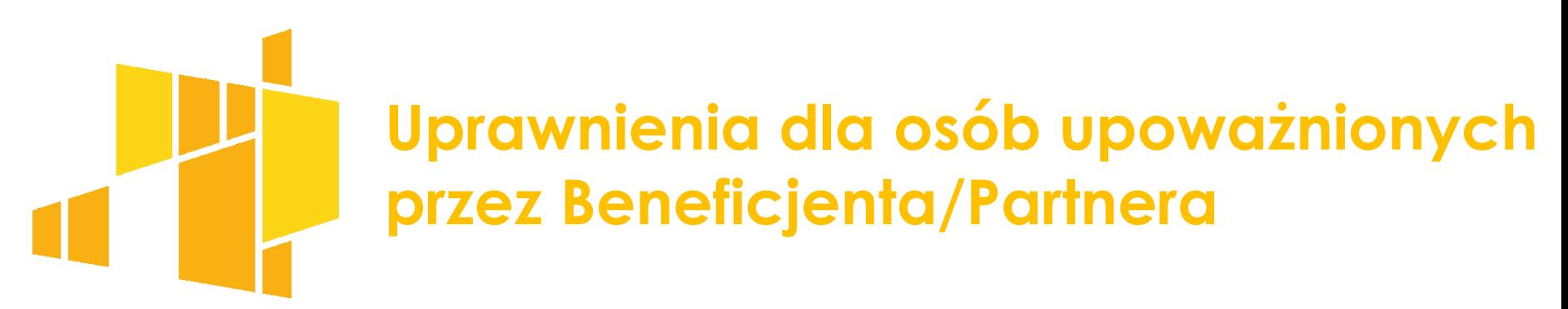

#### **Zarządzanie dostępem do SL2014 – nadanie uprawnień Użytkownika B**

Każda osoba uprawniona posiada ten sam zakres uprawnień: dostęp do wszystkich modułów aplikacji. Wyjątek stanowi konto Partnera, który nie ma dostępu do Monitorowania uczestników projektu i Korespondencji (Parter nie zmienia wzoru wniosku).

Nie można wybranej osobie nadać uprawnienia tylko do: Monitorowania uczestników projektu i/lub Wniosków o płatność.

W przypadku ustania stosunku pracy/umowy zlecenie itd. z osobą uprawnioną lub zmiany stanowiska pracy, w ramach którego osoba uprawniona nie będzie wykonywała czynności związanych z wprowadzaniem danych do SL2014 Beneficjent/Parter powinien wystąpić z wnioskiem o wycofanie dostępu dla osoby uprawnionej w ramach SL2014.

Jeżeli osoba uprawniona będzie nieobecna w pracy lub nie będzie wprowadzać danych do SL2014 przez okres dłuższy niż planowane rozliczenie projektu Beneficjent/Parter powinien wystąpić z wnioskiem o wycofanie dostępu dla osoby uprawnionej w ramach SL2014.

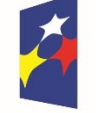

**Fundusze** Europeiskie Program Regionalny

Rzeczpospolita Polska

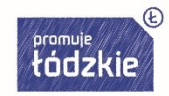

Unia Europejska Europejskie Fundusze Strukturalne i Inwestycyjne

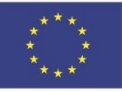

#### **Ile osób powinno mieć dostęp do SL2014?**

Decyzja należy do Beneficjenta i Partnera (o ile projekt jest realizowany w partnerstwie). Nie ma limitu co do liczby osób, które mogą otrzymać dostęp do SL2014. Mając na uwadze, że w SL2014 wprowadzane są dane osobowe uczestników projektu wskazanym jest aby uprawnienia miały tylko osoby, które będą wprowadzać dane do SL2014 (np. koordynator projektu, specjalista ds. rozliczeń) i podpisujące elektronicznie dokumenty w SL2014.

#### **Czy uprawnienia należy nadać tylko Dyrektorowi/Prezesowi itd., który będzie podpisywał dokumenty w SL2014?**

Jak zostało wskazane w odpowiedzi powyżej uprawnienia powinny być nadane osobom, które będą wprowadzały dane do SL2014. Wątpliwym jest, aby wszystkie wymagane dane do SL2014 (a jest ich bardzo dużo) wprowadzał Dyrektor/Prezes itd. Zgodnie z regulaminem bezpieczeństwa SL2014, który został do Państwa przesłany przez Oddział naboru nie można użyczać innym osobom danych do logowania się do SL2014 czy też wprowadzać danych na kontach innych osób.

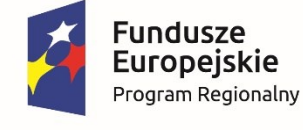

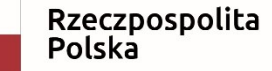

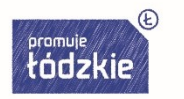

Unia Europejska Europejskie Fundusze Strukturalne i Inwestycyjne

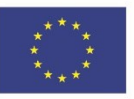

#### **cd. pytania: Czy uprawnienia należy nadać tylko Dyrektorowi/Prezesowi…**

Zwracam uwagę, że osoba uprawniona do reprezentowania Beneficjenta lub Partnera (o ile projekt jest realizowany w partnerstwie) np. Prezes podpisuje na ww. wniosku oświadczenie, że wszystkie działania w SL2014, podejmowane przez osoby uprawnione zgodnie z niniejszym załącznikiem będą działaniami podejmowanymi w imieniu i na rzecz Beneficjenta lub Partnera (o ile projekt jest w partnerstwie). Ponadto § 16 ust. 3 Umowy o dofinansowanie projektu określa, że Beneficjent i Partnerzy (o ile projekt jest realizowany w partnerstwie) wyznacza/ją osoby uprawnione do wykonywania w jego/ich imieniu czynności związanych z realizacją. W związku z powyższym na wnioskach o płatność lub pismach przesyłanych przez SL2014 nie jest wymagany podpis Dyrektora/Prezesa itd. aby przesłany dokument został uznany za prawnie wiążący przez Instytucję Pośredniczącą. Jeżeli uznają Państwo, że każdy dokument przesyłany przez SL2014 będzie podpisywany przez Dyrektora/Prezesa itd. należy złożyć ww. wniosek także dla Dyrektora/Prezesa itd. Jednocześnie informuję, że osoba mająca dostęp do SL2014 może na bieżąco pobierać wersje elektroniczne lub drukować dokumenty z SL2014 (wnioski o płatność, pisma, harmonogramy płatności itd.) do wglądu/akceptacji Dyrektorowi/Prezesowi itd.

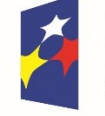

**Fundusze Europeiskie** Program Regionalny

Rzeczpospolita Polska

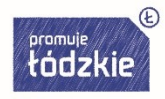

Unia Europejska Europejskie Fundusze Strukturalne i Inwestycyjne

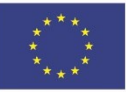

#### **Do kiedy należy założyć profil zaufany ePUAP?**

Uprawnienia do wprowadzenia danych do SL2014 nadawane w momencie wprowadzenia przez IP umowy o dofinansowanie do SL2014. Umowa do SL2014 jest wprowadzana w ciągu 5 dni roboczych od jej podpisania. W związku z powyższym dzień podpisania umowy o dofinansowanie jest ostatecznym dniem do podjęcia czynności mających na celu utworzenie profilu zaufanego na ePUAPie. Zwracam uwagę w ciągu 14 dni od dnia założenia profilu zaufanego należy udać się (z dokumentem potwierdzającym tożsamość) do urzędu wskazanego na liście w ePUAP w celu potwierdzenia tożsamości oraz zweryfikowania danych osobowych z danymi wprowadzonymi do systemu. Zalecałbym jednak nie zwlekać z zakładaniem profilu zaufanego ePUAP i potwierdzaniem swojej tożsamości w urzędzie do momentu podpisania umowy.

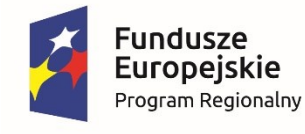

Rzeczpospolita Polska

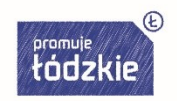

Unia Europejska Europejskie Fundusze Strukturalne i Inwestycyjne

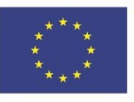

#### **Czy Lider projektu może wprowadzać dane SL2014 za Partnera?**

TAK. Lider projektu może wprowadzać dane za Partnera pod warunkiem, że strony umowy partnerskiej nie przyjmą partnerskiej formuły rozliczania projektu. Jeżeli lider nie chce wprowadzać wszystkich niezbędnych danych do systemu może wyznaczyć osobę/y od Partnera (wniosek o nadanie uprawnień podpisany przez Lidera), które będą miały dostęp systemu (ten sam zakres uprawnień razem z korespondencją i monitorowaniem uczestników projektu) i będą wprowadzać dane systemu właściwe dla Partnera np. wydatki rozliczane przez Partnera czy dane uczestników projektu zrekrutowanych przez Partnera

W przypadku przyjęcia partnerskiej formuły rozliczania projektu lider nie może rozliczać wydatków, które ponosić będzie Partner projektu. Zatem niezbędnym jest, aby przynajmniej jedna osoba od Partnera miała dostęp do SL2014. Dopuszczalne jest natomiast wyznaczenie przez Partnera tej samej osoby do wprowadzania danych do SL2014 co wyznaczył Lider. Niezbędnym jest wówczas wypełnienie i podpisanie odrębnych wniosków o nadanie uprawnień przez Lidera i Partnera.

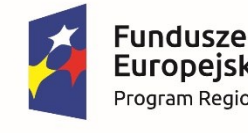

Europeiskie Program Regionalny

Rzeczpospolita Polska

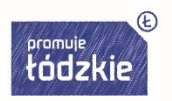

Unia Europejska Europejskie Fundusze Strukturalne i Inwestycyjne

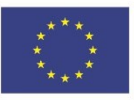

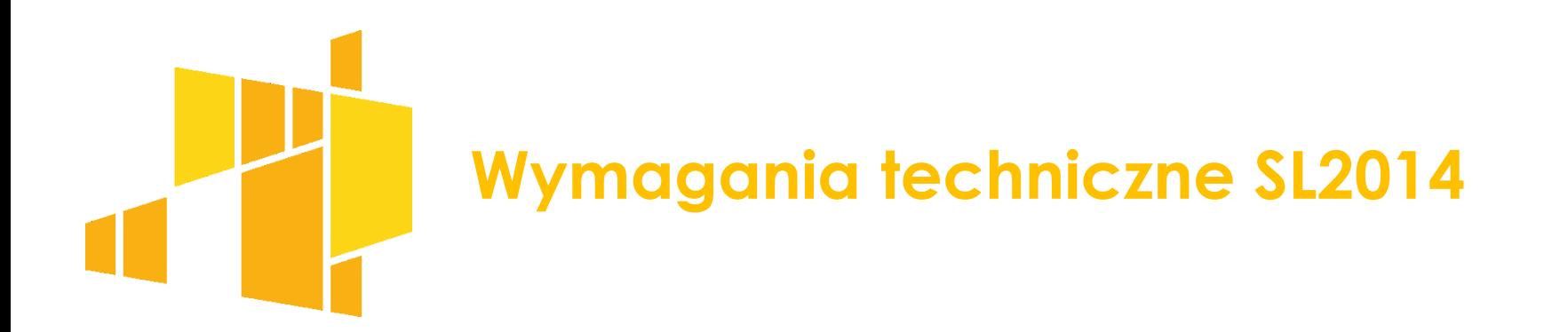

- 1. połączenie z siecią Internet,
- 2. zainstalowana przeglądarka internetowa: Internet Explorer, Mozilla Firefox lub Google Chrome w najnowszej stabilnej wersji (nie starszej niż dwie wersje wstecz),
- 3. włączenie obsługi technologii Java Script, tzw. "cookie" oraz wyłączenie blokowania wyskakujących okien w przeglądarce internetowej.

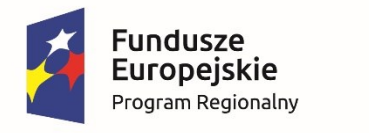

Rzeczpospolita Polska

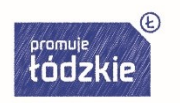

Unia Europejska Europeiskie Fundusze Strukturalne i Inwestycyjne

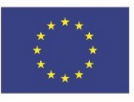

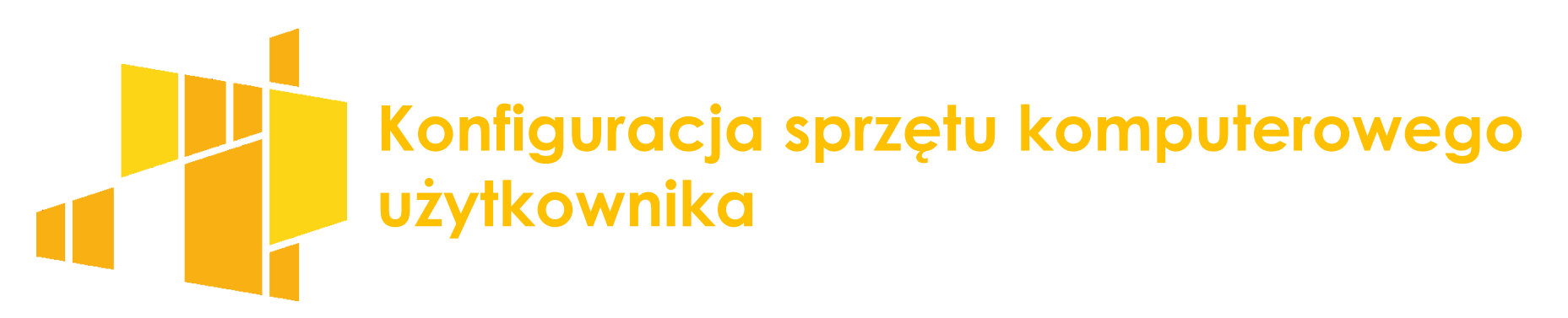

- 1. Komputer Użytkownika powinien posiadać oprogramowanie antywirusowe, którego sygnatury wirusów powinny być aktualizowane nie rzadziej niż raz na tydzień. Oprogramowanie antywirusowe powinno być stale aktywne.
- 2. Użytkownik jest zobowiązany do stałego monitorowania komunikatów pochodzących z oprogramowania antywirusowego zainstalowanego na stacji roboczej i reagowania na nie.
- 3. Komputer Użytkownika powinien być chroniony zaporą sieciową (firewall).
- 4. Podczas pracy z Systemem na komputerze Użytkownika nie powinien być uruchomiony żaden serwer, w szczególności nie powinien być uruchomiony serwer WWW oraz FTP (TFTP).
- 5. Oprogramowanie komputera powinno być regularnie aktualizowane, w szczególności dotyczy to systemu operacyjnego oraz przeglądarki internetowej.

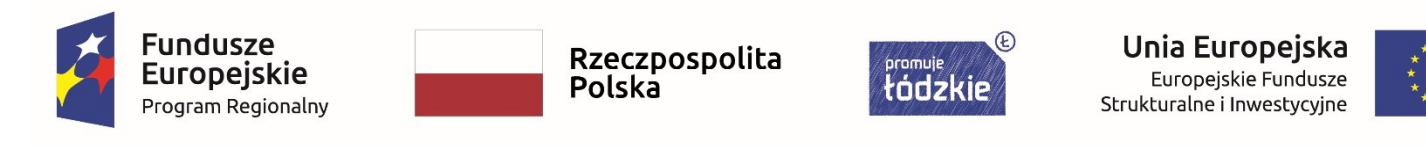

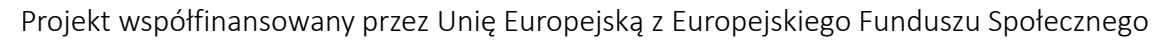

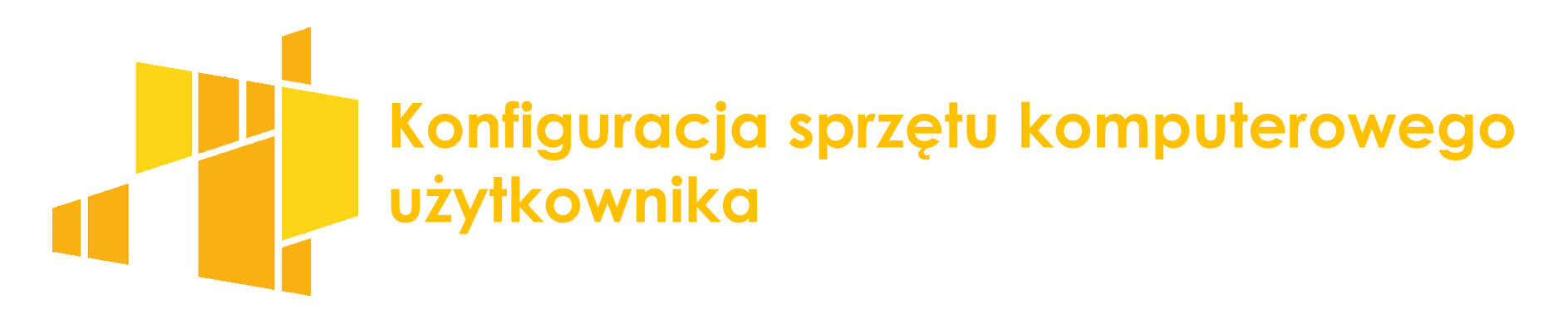

- 6. Przeglądarkę internetową należy skonfigurować, aby miała włączoną obsługę protokołu OCSP (Online Certificate Status Protocol), umożliwiającego przeprowadzenie weryfikacji ważności certyfikatu Systemu.
- 7. Użytkownik podczas logowania się do Systemu jest zobowiązany sprawdzić:
- czy w pasku adresowym przeglądarki adres zaczyna się od https?;
- czy w obrębie okna przeglądarki znajduje się mała kłódka informująca o bezpieczeństwie?; czy po kliknięciu na kłódkę pojawia się informacja o tym, że certyfikat został wydany dla: \*.sl2014.gov.pl i jest on ważny?

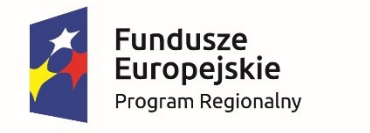

Rzeczpospolita Polska

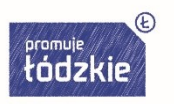

Unia Europejska Europejskie Fundusze Strukturalne i Inwestycyjne

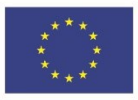

# **Podstawowe zasady bezpieczeństwa obsługi SL2014**

W celu zapobieżenia nieautoryzowanemu dostępowi do Systemu Użytkownik: 1) nie może przechowywać danych służących do logowania do Systemu w miejscach dostępnych dla innych osób;

2) nie może ujawniać danych dostępowych do SL2014 innym osobom.

Zabronione jest korzystanie z Systemu z użyciem danych dostępowych innego Użytkownika.

W przypadku nieumyślnego ujawnienia hasła osobie nieuprawnionej lub podejrzenia ujawnienia, należy bezzwłocznie dokonać zmiany hasła na nowe.

System dokonuje automatycznego wylogowania Użytkownika po upływie 20 minut braku aktywności Użytkownika w systemie. W lewym dolnym rogu ekranu znajduje się okienko

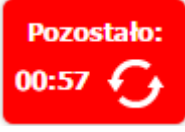

informujące o czasie jaki pozostał do automatycznego wylogowania ze systemu. Kliknięcie w to okienko powoduje, że odmierzenia czasu zaczyna się ponowie od 20 minut.

Pozostałe zasady bezpieczeństwa obsługi SL2014 określone są w **Regulaminie bezpieczeństwa informacji przetwarzanych w aplikacji głównej centralnego systemu teleinformatycznego**.

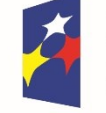

**Fundusze Europeiskie** Program Regionalny

Rzeczpospolita Polska

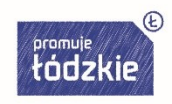

Unia Europejska Europejskie Fundusze Strukturalne i Inwestycyjne

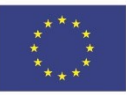

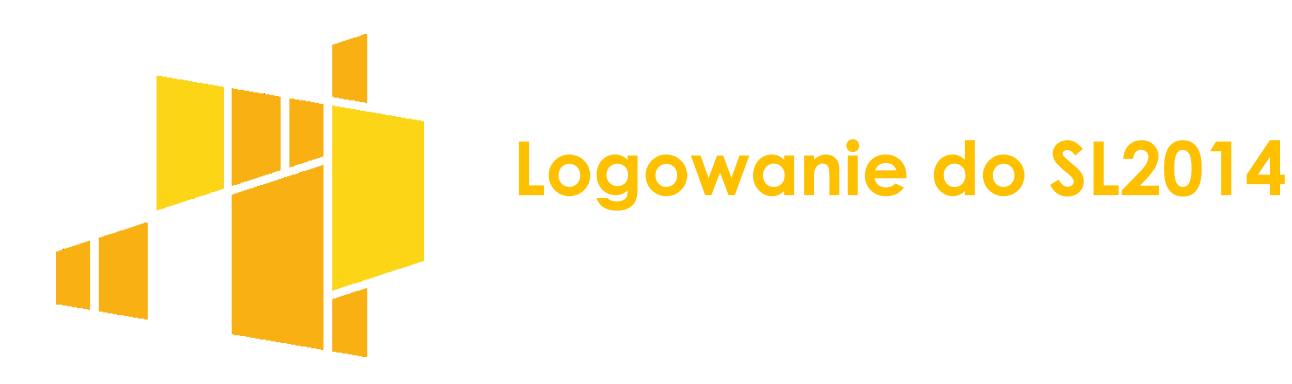

#### System SL2014 moduł dla Beneficjenta dostępny jest na stronie https://sl2014.gov.pl

Zalogować się do systemu należy przez e-PUAP lub Certyfikat kwalifikowany

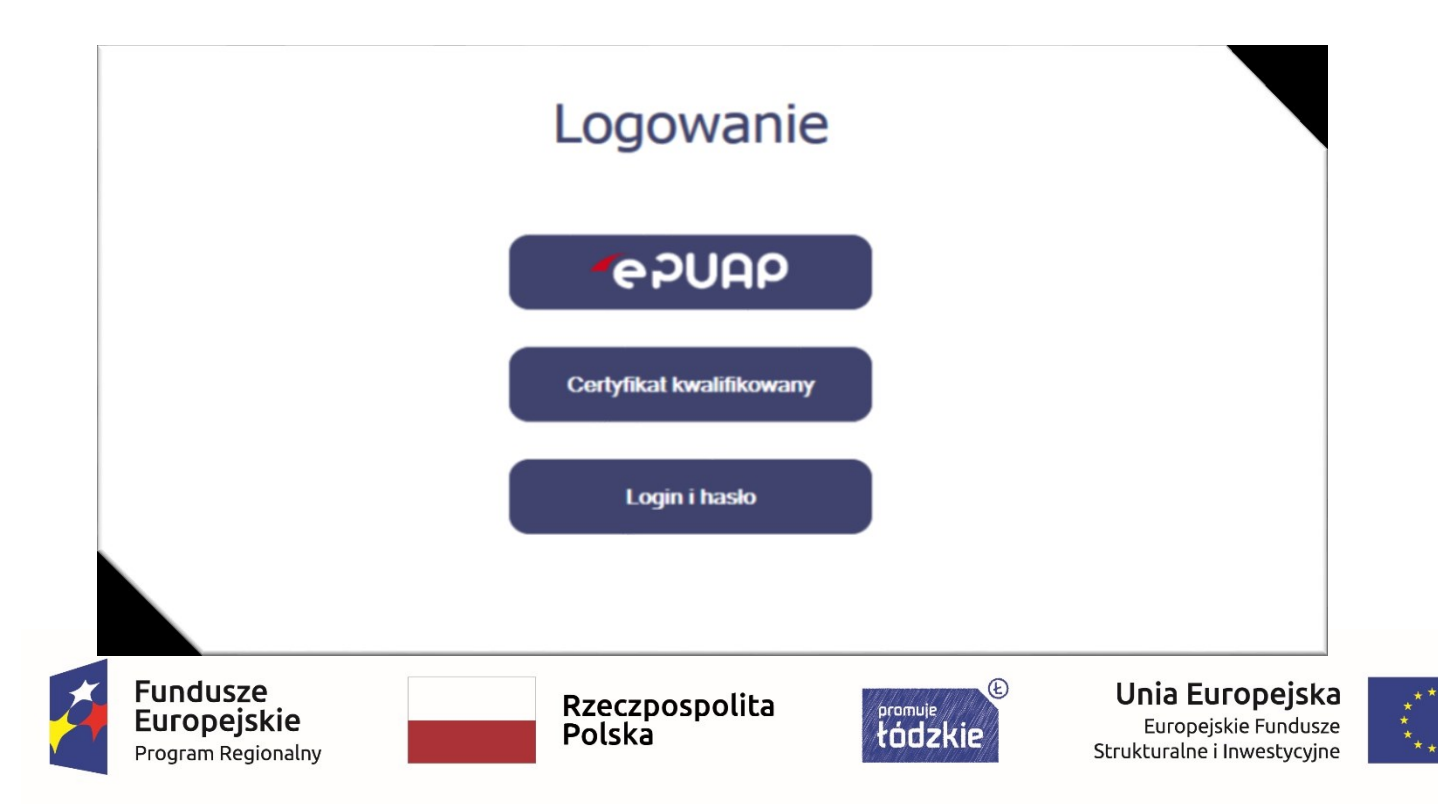

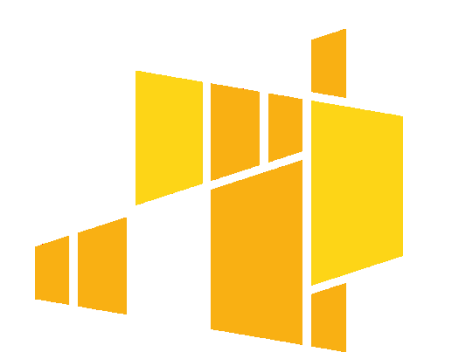

### **Logowanie do SL2014**

Logowanie do systemu przez Login i hasło jest możliwe tylko w przypadku awarii e-PUAP, wówczas przy próbie zalogowania się przez e-PUAP pojawi się następujący komunikat:

#### **Komunikat**

Wystapiły problemy techniczne, które uniemożliwiają zalogowanie przy pomocy ePUAP. Spróbuj ponownie później lub zaloguj się za pomocą funkcji Login i hasło. Twoim loginem jest numer PESEL. W celu aktywacji konta proszę, po wpisaniu loginu skorzystać z opcji "Wyślij hasło" dostępnej na stronie logowania do Aplikacji.

#### Wymaganie dotyczące logowania:

- a. hasło składa się z minimum 8 znaków (maksymalny rozmiar hasła wynosi 16 znaków);
- b. hasto zawiera wielkie i małe litery oraz cyfry lub znaki specjalne;
- hasto jest zmieniane nie rzadziej niż co 30 dni; C.
- hasło musi zaczynać się od litery; d.
- e. nowe hasło musi różnić się od 12 haseł ostatnio wykorzystywanych przez Użytkownika

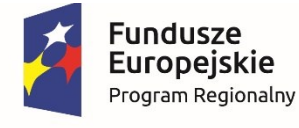

Rzeczpospolita **Polska** 

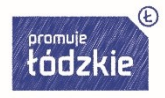

Unia Europejska Europejskie Fundusze Strukturalne i Inwestycyjne

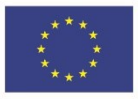

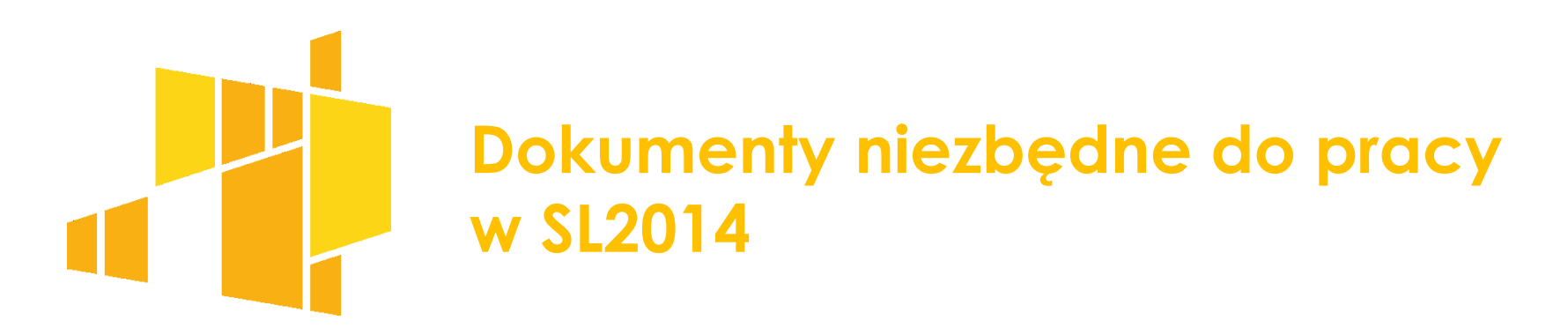

Dane do SL2014 powinny być wprowadzane zgodnie z:

#### **Podręcznikiem beneficjenta projektu**

#### **Instrukcją multimedialną**

#### **Regulaminem bezpieczeństwa informacji przetwarzanych w aplikacji głównej centralnego systemu teleinformatycznego**.

Zgodnie z Rozdz. 5 podrozdz. 1 pkt 8 Wytyczne <sup>w</sup> zakresie warunków gromadzenia i przekazywania danych <sup>w</sup> postaci elektronicznej na lata 2014-2020 Dane są wprowadzane do SL2014 nie później niż <sup>w</sup> ciągu **5 dni roboczych** od dnia wystąpienia zdarzenia warunkującego konieczność wprowadzenia lub modyfikacji.

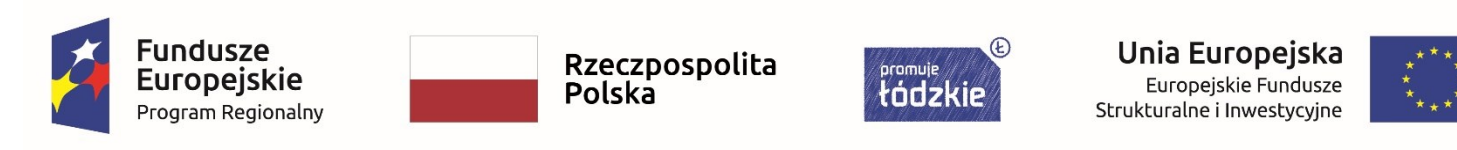

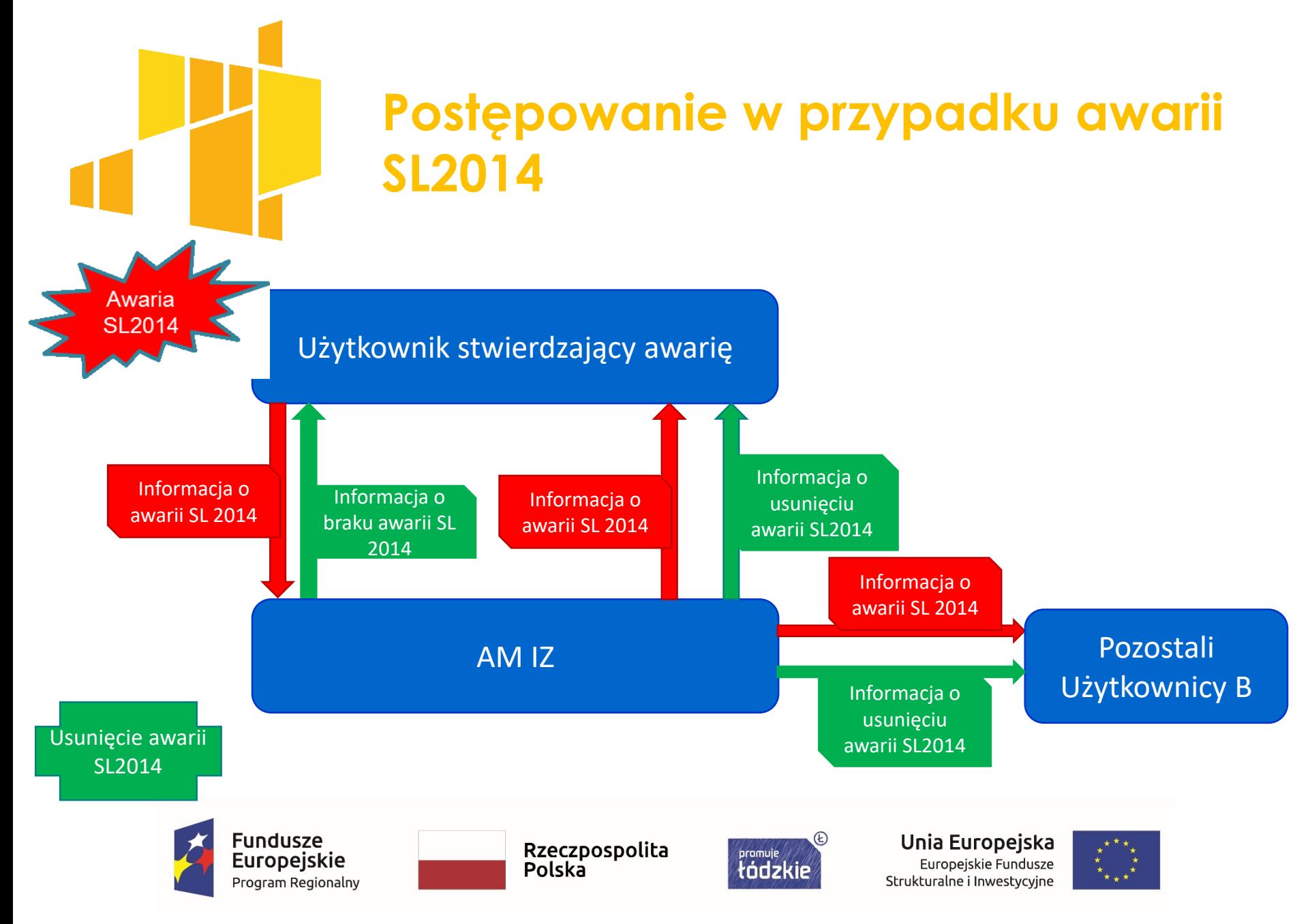

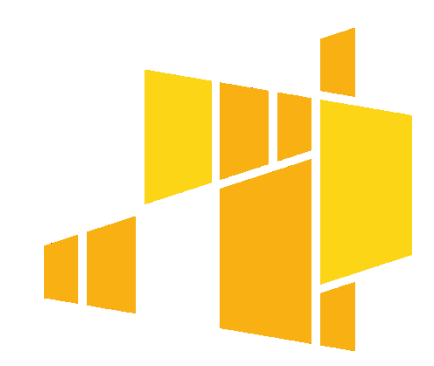

### **Postępowanie w przypadku awarii SL2014**

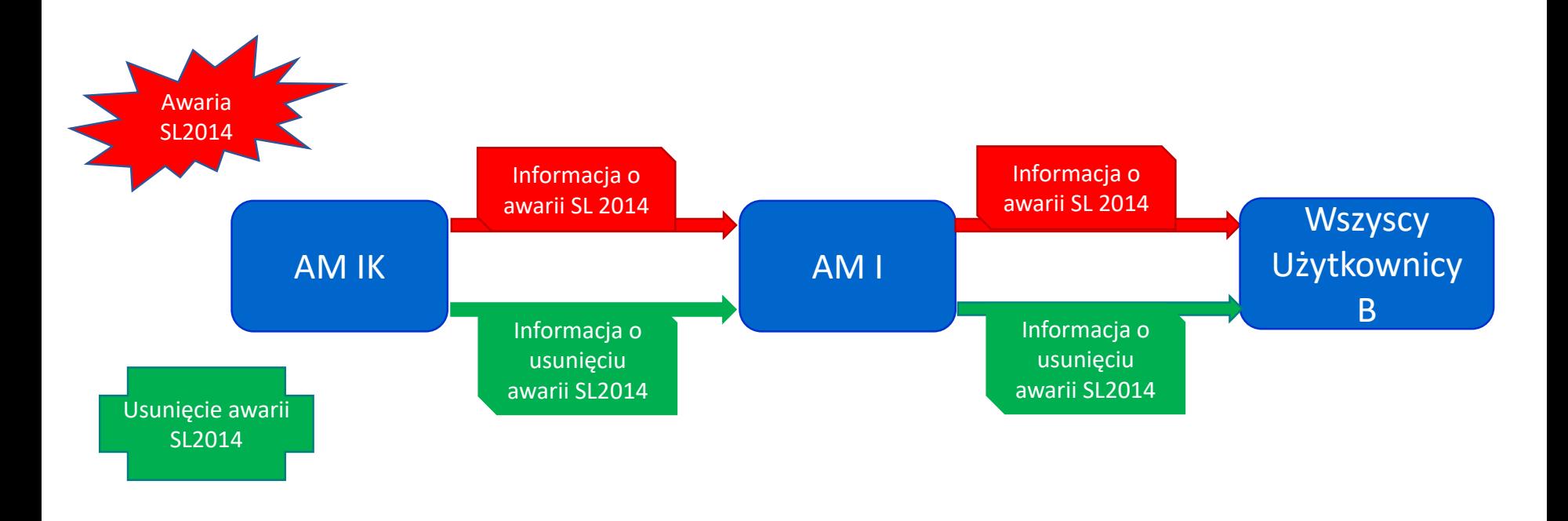

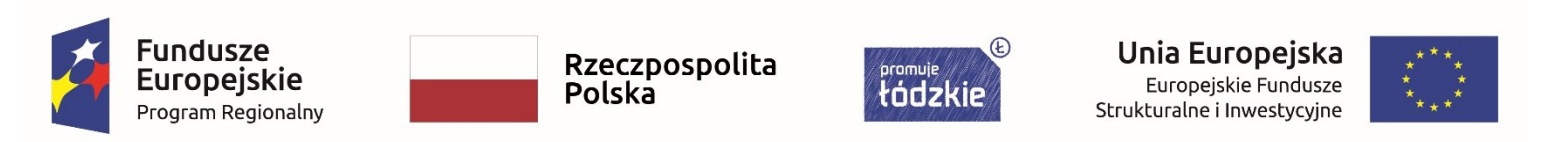

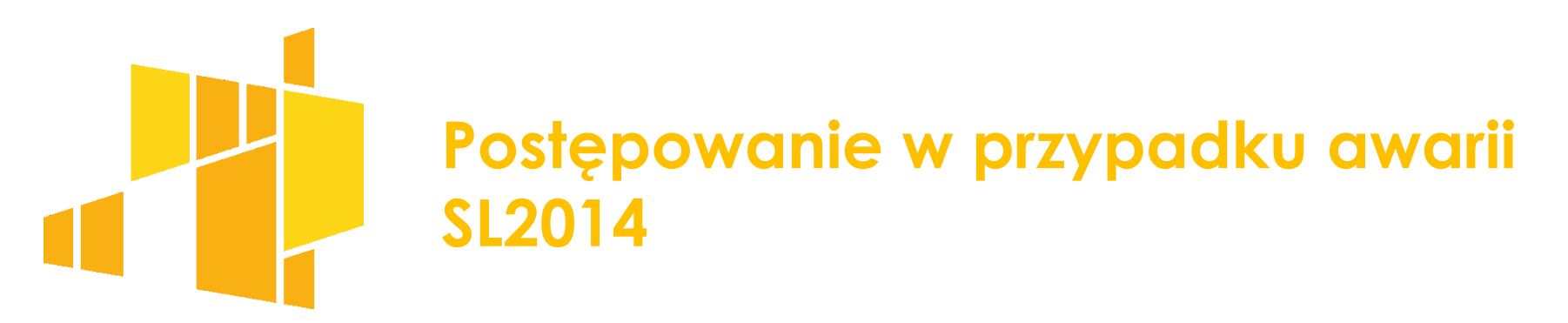

#### **Awaria SL2014** oznacza

- brak dostępności SL2014 brak możliwości zalogowania się do SL2014,
- nieprawidłowe działanie SL2014 (np. brak możliwości zapisu wprowadzanych danych we wniosku o płatność).

**UWAGA:** Za awarię/niedostępność nie rozumie się wolnego działania systemu lub zrywania połączenia z serwerem. W takich sytuacjach należy zgłosić się do służb informatycznych podmiotu, aby sprawdzić czy komputer spełnia wymogi techniczne dla SL2014 i sprzęt jest odpowiednio skonfigurowany. W przypadku nagminnego wolnego działania systemu lub zrywania połączenia z serwerem należy zgłosić informację w tym zakresie na adres mailowy: amiz.rpld@lodzkie.pl.

**UWAGA:** Za awarię/niedostępność systemu nie rozumie się braku możliwości zalogowania przez e-PUAP. Wówczas użytkownik B loguje się poprzez Login i hasło a proces rozliczania Projektu oraz odbywa przez SL2014. Logując się przez Login i hasło nie można elektronicznie podpisać pisma w SL2014 i korespondencja z Instytucją odbywa się za pomocą wiadomości.

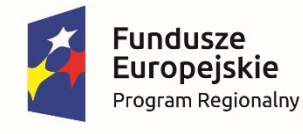

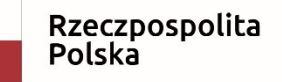

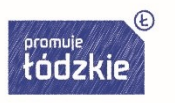

Unia Europejska Europejskie Fundusze Strukturalne i Inwestycyjne

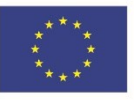

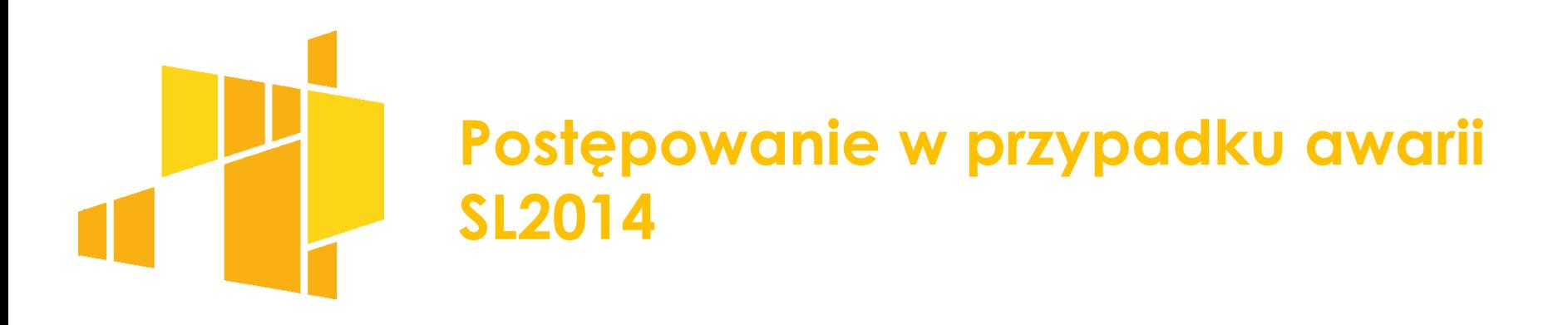

Od momentu otrzymania od AM IZ informacji o awarii SL2014 proces rozliczania Projektu oraz komunikowania z Instytucją odbywa się droga pisemną. Wszelka korespondencja papierowa, aby została uznana za wiążącą, musi zostać podpisana przez osoby uprawnione do składania oświadczeń woli w imieniu Beneficjenta.

Beneficjent zobowiązany jest uzupełnić dane w SL2014 w zakresie dokumentów przekazanych drogą pisemną w terminie 5 dni roboczy od otrzymania od AM IZ informacji o usunięciu awarii.

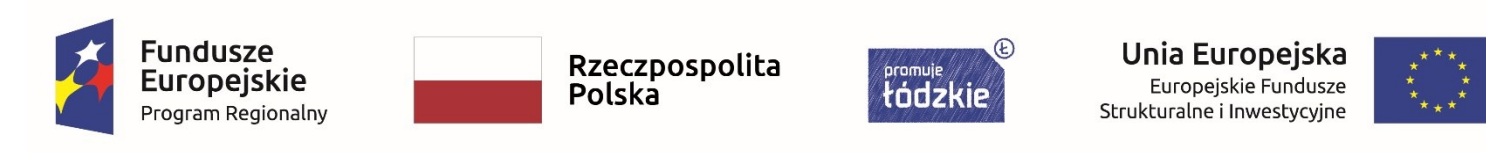

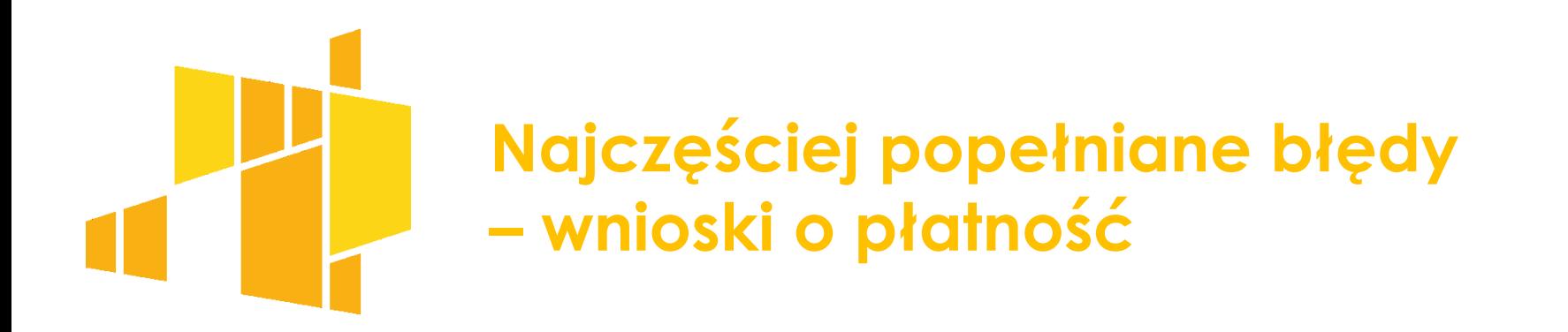

#### **Najczęściej występujące błędy we wnioskach o zaliczkę:**

- o niewypełnianie wartości zaliczki,
- o wskazanie zaliczki w innej wartości niż jest określona w zatwierdzonym Harmonogramie płatności.

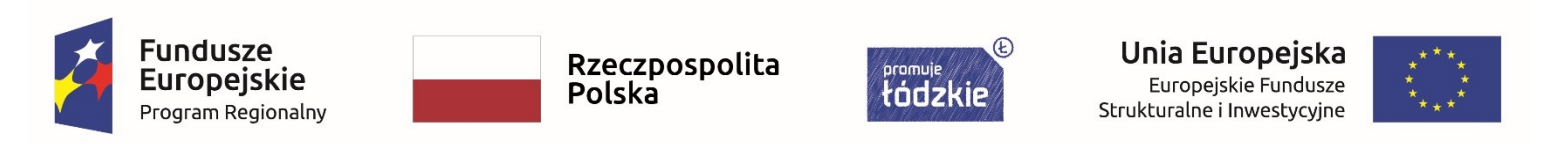

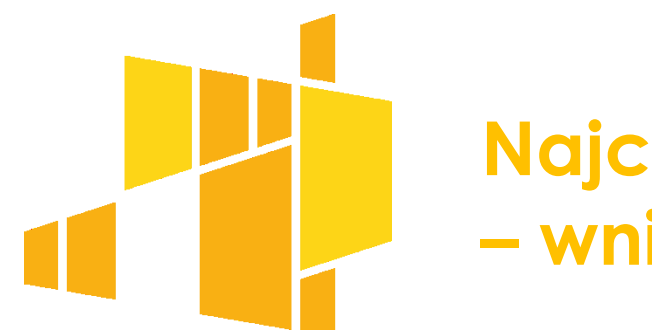

### **Najczęściej popełniane błędy – wnioski o płatność**

#### **Najczęściej występujące błędy we wnioskach o refundację/rozliczających zaliczkę/końcowych oraz wnioskach sprawozdawczych:**

- o pomimo opóźnień w realizacji zadań brak wypełnienia pola problemy napotkane w trakcie realizacji projektu,
- o niepoprawne numery dokumentów, numery księgowe/ewidencyjne dokumentów potwierdzających poniesione wydatki,
- błędy w datach wystawienia dokumentu,

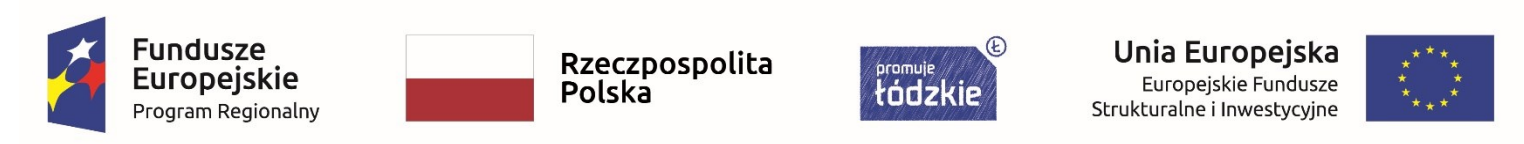

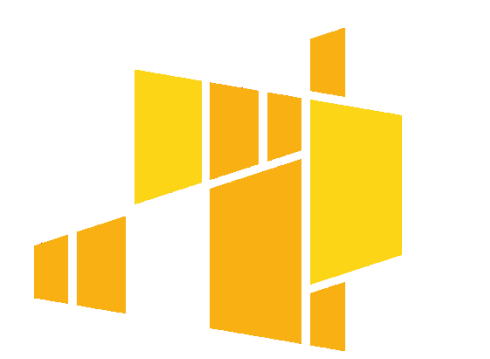

### **Najczęściej popełniane błędy – wnioski o płatność**

#### **Najczęściej występujące błędy we wnioskach o refundację/rozliczających zaliczkę/końcowych oraz wnioskach sprawozdawczych:**

- o przygotowanie wniosku o płatność dla nieaktualnej wersji umowy np. przygotowanie wniosku o płatność z danymi z umowy (pod umowę) a nie z danymi z aneksu (*pod aneks*),
- o niewypełnianie wartości refundacji,
- o wskazanie refundacji w innej wartości niż wartość rozliczanego dofinansowania we wniosku o płatność (dot. wniosków o refundację),
- o opis postępu realizacji zadań nie jest spójny z postępem finansowym projektu,

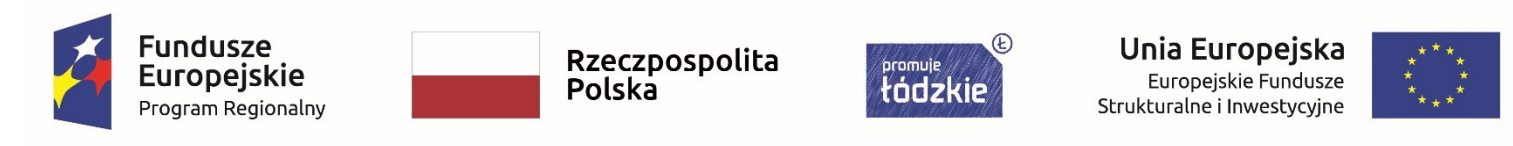

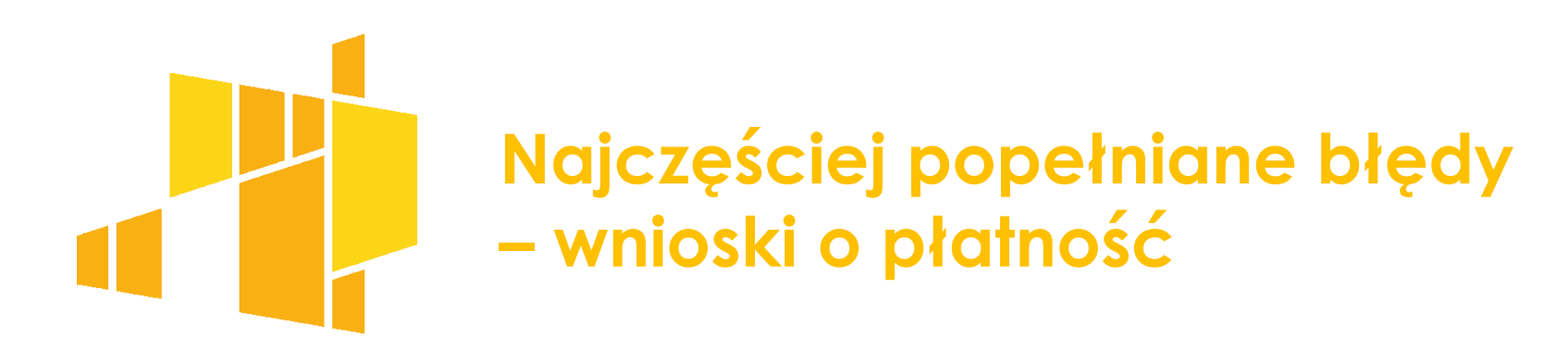

### **Najczęściej występujące błędy we wnioskach o refundację/rozliczających zaliczkę/końcowych oraz wnioskach sprawozdawczych:**

- niepoprawne daty zapłaty dokumentu,
- brak wszystkich dat zapłaty dokumentu,
- o przypisanie dokumentu potwierdzającego poniesione wydatki do niewłaściwej pozycji budżetowej (pole: Kategoria kosztów – Nazwa kosztów),
- $\circ$  brak przypisania dokumentu do limitu wydatku,

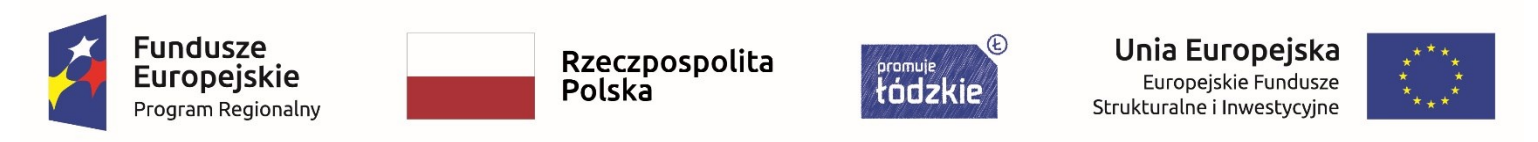

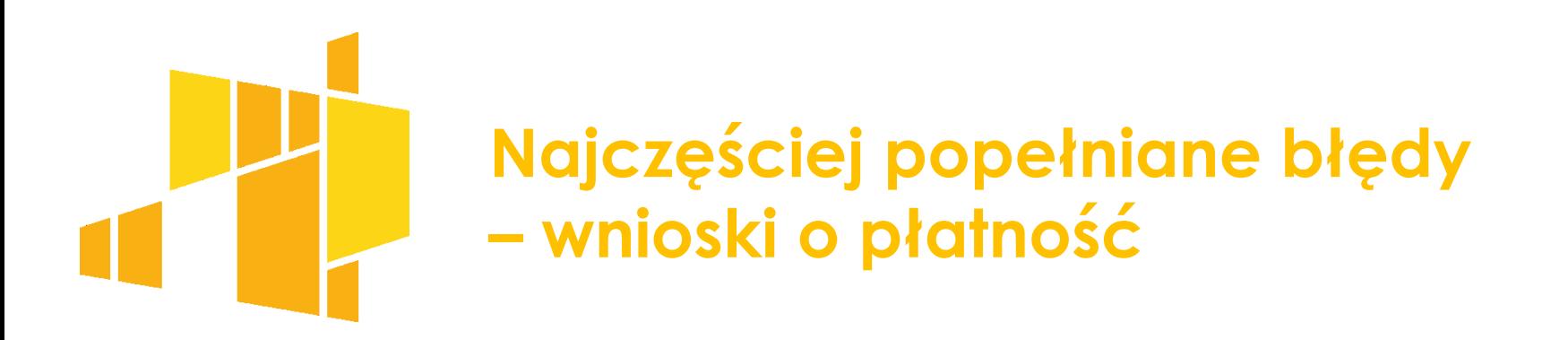

#### **Najczęściej występujące błędy we wnioskach o refundację/rozliczających zaliczkę/końcowych oraz wnioskach sprawozdawczych:**

- o brak przypisania dokumentu do kontraktu wykonawcy wyłonionego w ramach zamówienia publicznego,
- o niepoprawne wypełnienie bloku Zwroty/korekty,
- środki dotychczas przekazane beneficjentowi w formie zaliczki nie są pomniejszane o wartość wydatków niekwalifikowalnych zwróconych na rachunek Instytucji do końca okresu rozliczeniowego,

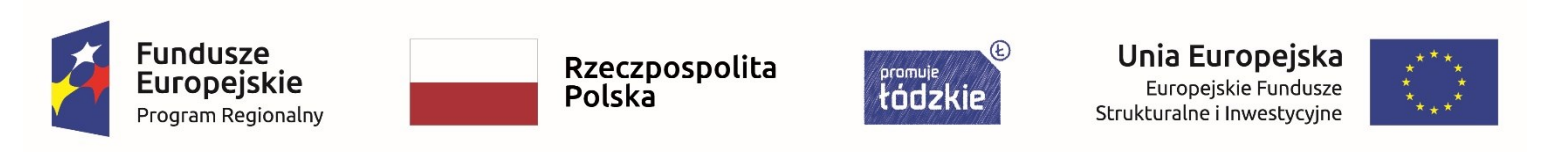

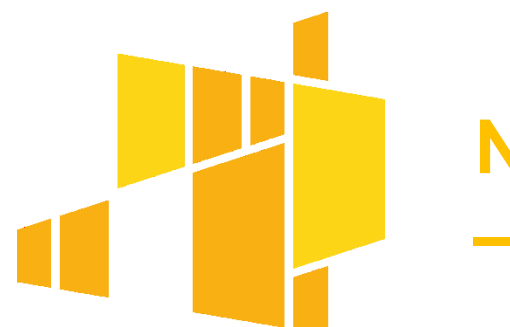

### **Najczęściej popełniane błędy – wnioski o płatność**

#### **Najczęściej występujące błędy we wnioskach o refundację/rozliczających zaliczkę/końcowych oraz wnioskach sprawozdawczych:**

- o kwota zaliczek rozliczana bieżącym wnioskiem nie jest równa wartości kwoty dofinansowania rozliczanego we wniosku,
- o wniesienie zbyt małego wkładu własnego w projekcie (dot. głównie wniosków o płatność końcową),
- o brak załączenia skanów dokumentów potwierdzających poniesione wydatki,
- o Załączanie skanów dokumentów potwierdzających poniesione wydatki zarówno w bloku postęp finansowy jak i w bloku załączniki,

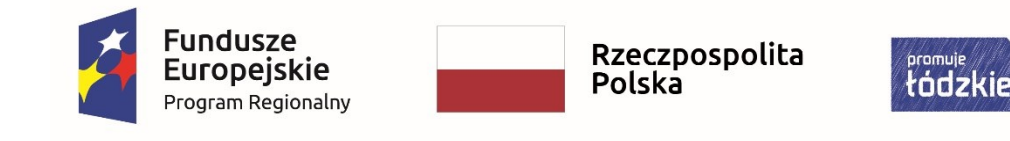

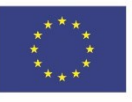

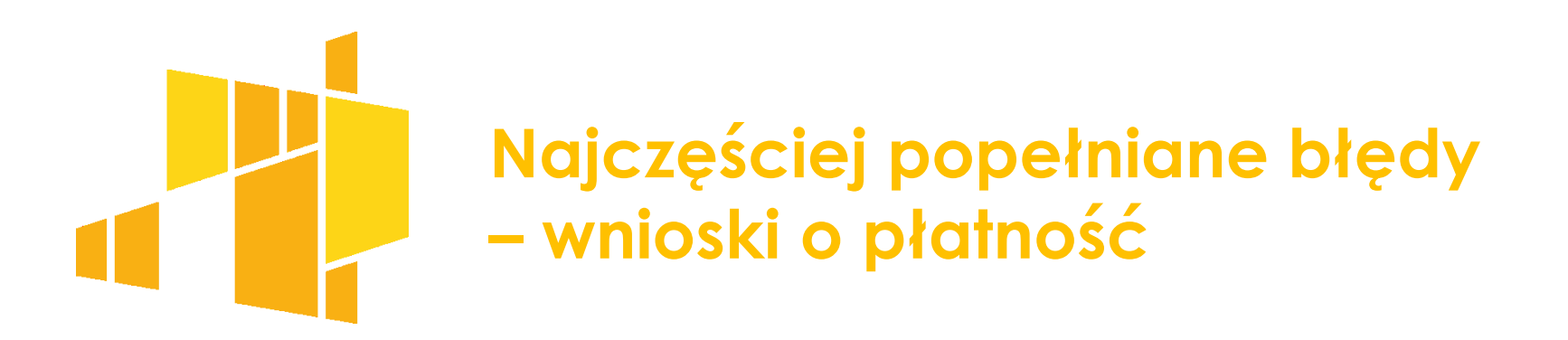

#### **Najczęściej występujące błędy we wnioskach o refundację/rozliczających zaliczkę/końcowych oraz wnioskach sprawozdawczych:**

- o załączanie dokumentów potwierdzających ponoszenie wydatków niekwalifikowalnych,
- brak załączenia innych wymaganych dokumentów np. protokoły odbioru prac,
- o niepoprawnie wyliczona wartość zaliczek rozliczonych w poprzednich wnioskach.

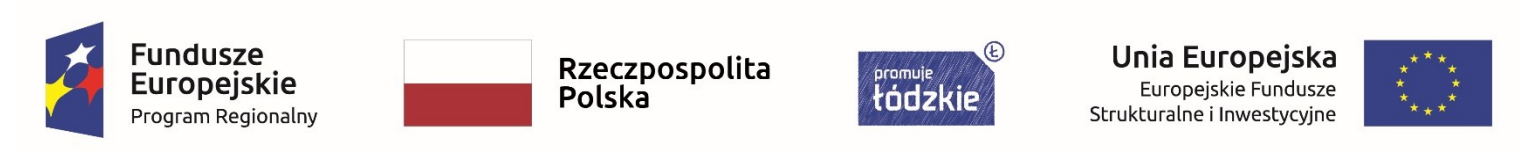

### **Najczęściej popełniane błędy – Harmonogram płatności**

- o Brak aktualizacji Harmonogramu płatności,
- Próby wypełniania/edycji danych dla miesięcy kalendarzowych, które zakończyły się w danym kwartale,
- o Harmonogram płatności wypełniony bez podziału na kwartały,
- o Wartość wydatków kwalifikowalnych nie jest zgodna z wartością wydatków w złożonym wniosku o płatność (dot. wniosków o płatność za ostatni okres sprawozdawczy),
- o Błędy rachunkowe np. wskazanie zbyt małej wartości wydatków kwalifikowalnych,

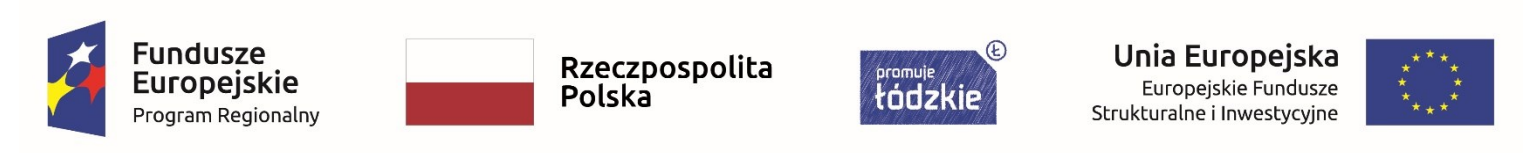

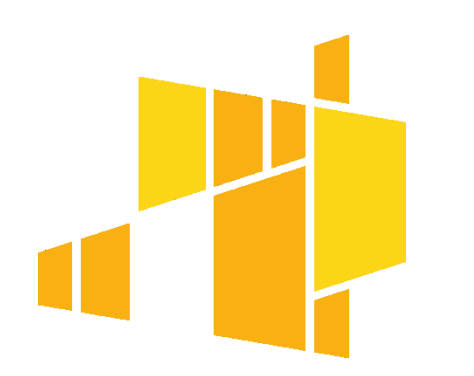

### **Najczęściej popełniane błędy – Harmonogram płatności**

- o Wpisywanie wartości rozliczanych zaliczek w wierszu refundacji i na odwrót,
- o Nieuwzględnianie w kwocie pozostałej do rozliczenia wcześniej dokonanych zwrotów,
- o Brak załączenia Szczegółowego Harmonogramu płatności do rozliczenia wcześniej dokonanych zwrotów,
- Załączenie Szczegółowego Harmonogramu płatności z błędami.

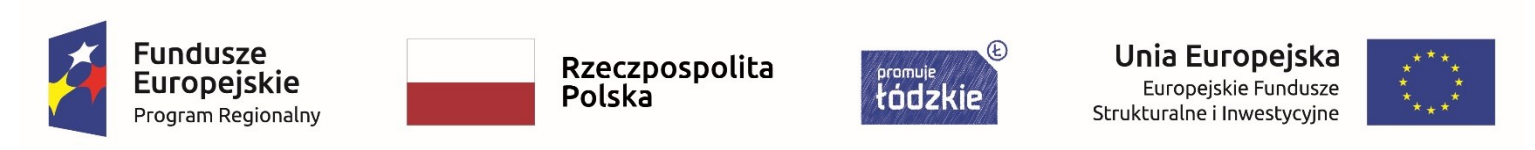

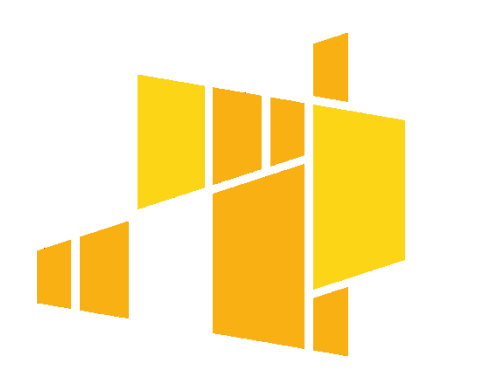

### **Najczęściej popełniane błędy – Zamówienia publiczne**

- o Brak przesłania informacji o zamówieniu publicznym,
- o Brak anulowania ogłoszeń zamówień publicznych, które zostały nierozstrzygnięte,
- o Niepotrzebne załączanie dokumentów (np. dokumentów niezwiązanych z zamówieniem publicznym),
- o Zaznaczenie checkboxu: Zamówienie powyżej progów unijnych, chociaż zamówienie nie przekracza progów unijnych,
- Niepoprawne nazwy wykonawców zamówień.

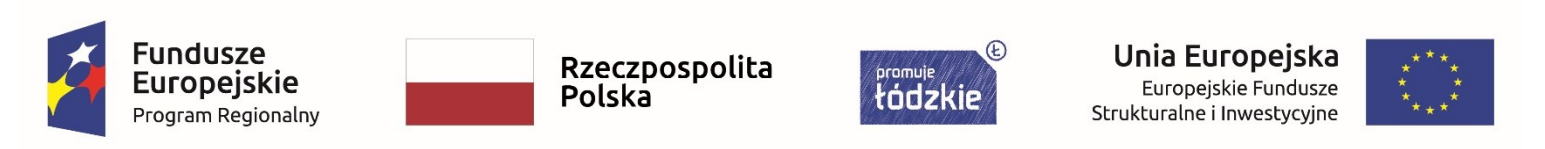

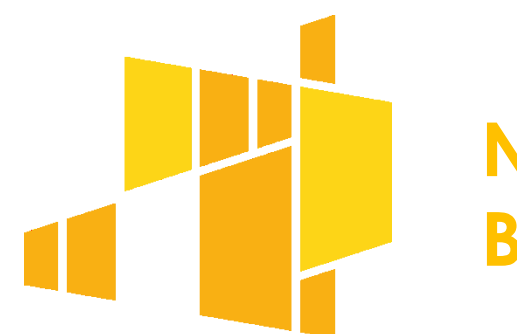

- o Wykazywanie w bazie personelu osób, które nie są personelem zgodnie z definicją,
- o Niewykazywanie w bazie personelu zaangażowania i czasu pracy wolontariuszy,
- o Wykazywanie w bazie personelu osób, których wynagrodzenia stanowią koszty pośrednie projektu,

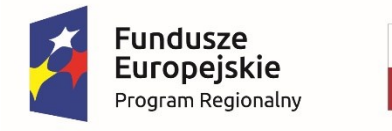

Rzeczpospolita Polska

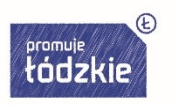

Unia Europejska Europejskie Fundusze Strukturalne i Inwestycyjne

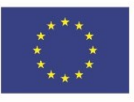

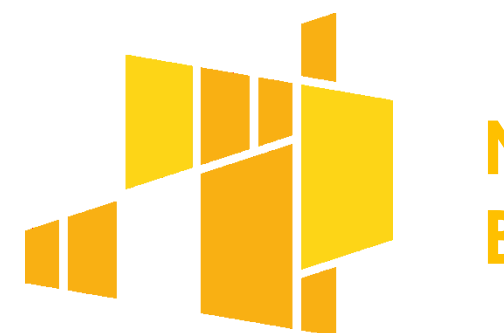

- $\circ$  Przyjmowanie innej formy zaangażowania niż "stosunek pracy dodatek" dla osób otrzymujących dodatek do wynagrodzenia za pracę w projekcie,
- o Brak wypełnienia z góry czasu pracy do końca zaangażowania osób zatrudnionych na podstawie umów o pracy (nie dotyczy: zmianowego/zadaniowego czasu prac oraz osób otrzymujących dodatek do wynagrodzenia),

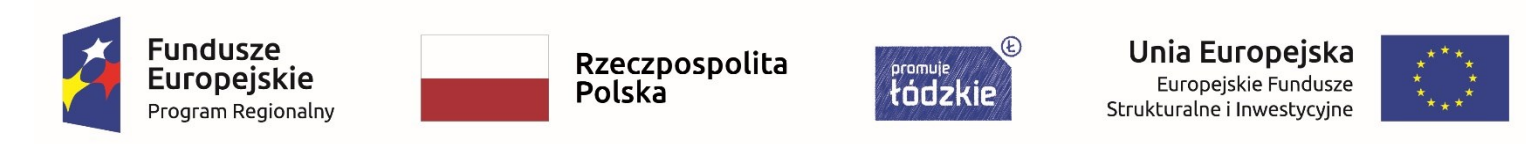

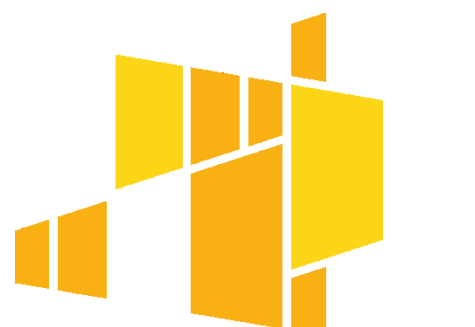

- o Brak wykazania wymiaru zaangażowania i czasu pracy osób otrzymujących dodatek do wynagrodzenia proporcjonalnie do pracy wykonywanej w projekcie,
- o Zmiany w czasach pracy dla miesięcy, dla których został zatwierdzony wniosek o płatność,
- o Przesyłanie czasów pracy osób pokrywających się z czasami ich pracy w innych projektach,

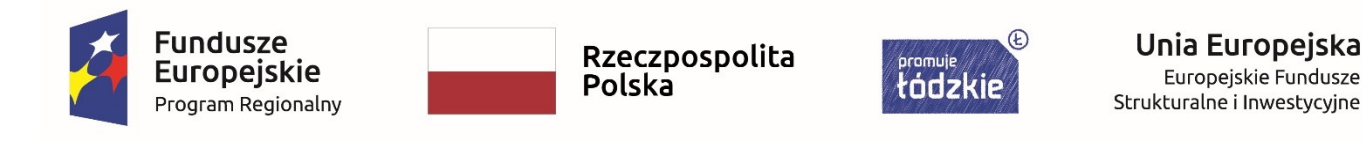

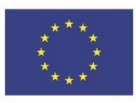

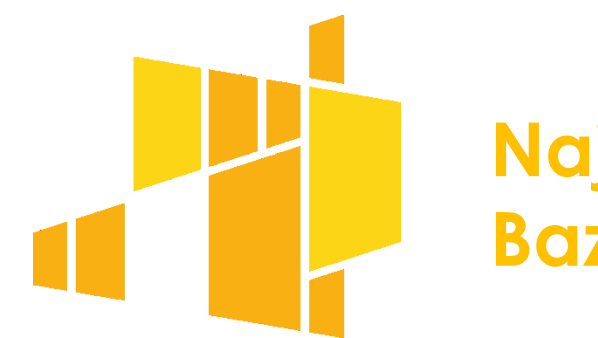

- o Czas pracy wykonywany w dwóch przedziałach czasowych danego dnia (np. 10-12 i 14-16) jest ujmowany w jednym przedziale czasowym (10- 14),
- Importowanie szablonu z czasami pracy innych osób (np. Kowalskiemu zaimportowano szablon z czasem pracy Nowaka).

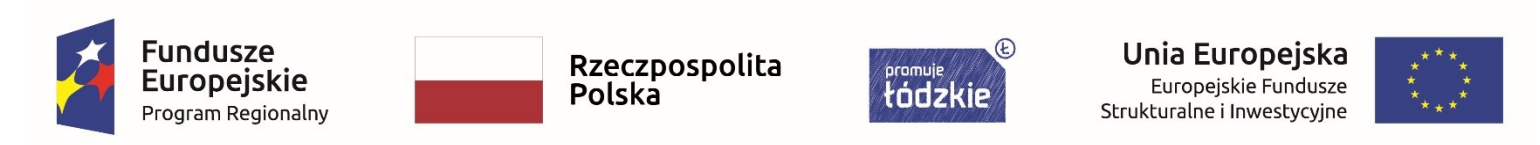

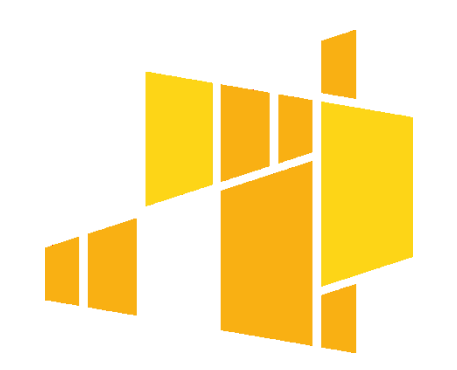

### **Dziękuję za uwagę**

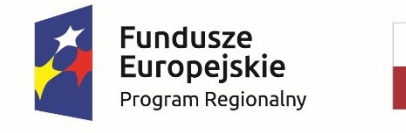

Rzeczpospolita<br>Polska

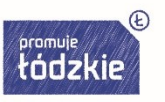

Unia Europejska Europejskie Fundusze Strukturalne i Inwestycyjne

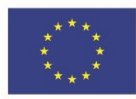